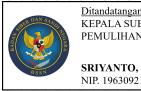

#### Ditandatanoani secara elektronik oleh KEPALA SUBDIREKTORAT PENANGGULANGAN DAN PEMULIHAN PEMERINTAH WILAYAH I

#### SRIYANTO, S.Sos., M.M. IP. 19630921 198311 100

# How to Response Against Web Security Incident

#### **Digit Oktavianto digit dot oktavianto at gmail dot com http://digitoktavianto.web.id**

**BSSN – 11th August 2018** 

# Agenda

- Incident Response Life Cycle Recap
- Incident Response Web Hacking PlayBook
- $\bullet$  Incident Response Step for Web Hacking Security Incident
- What to Do After IR Step is Done.

#### NIST SP 800-61rev2 Incident Response

- An *event* is any observable occurrence in a system or network. Events include a user connecting to a file share, a server receiving a request for a web page, a user sending email, and a firewall blocking a connection attempt.
- *Adverse events* are events with a negative consequence, such as system crashes, packet floods, unauthorized use of system privileges, unauthorized access to sensitive data, etc.
- *computer security incident* is a violation or imminent threat of violation1 of computer security policies, acceptable use policies, or standard security practices.

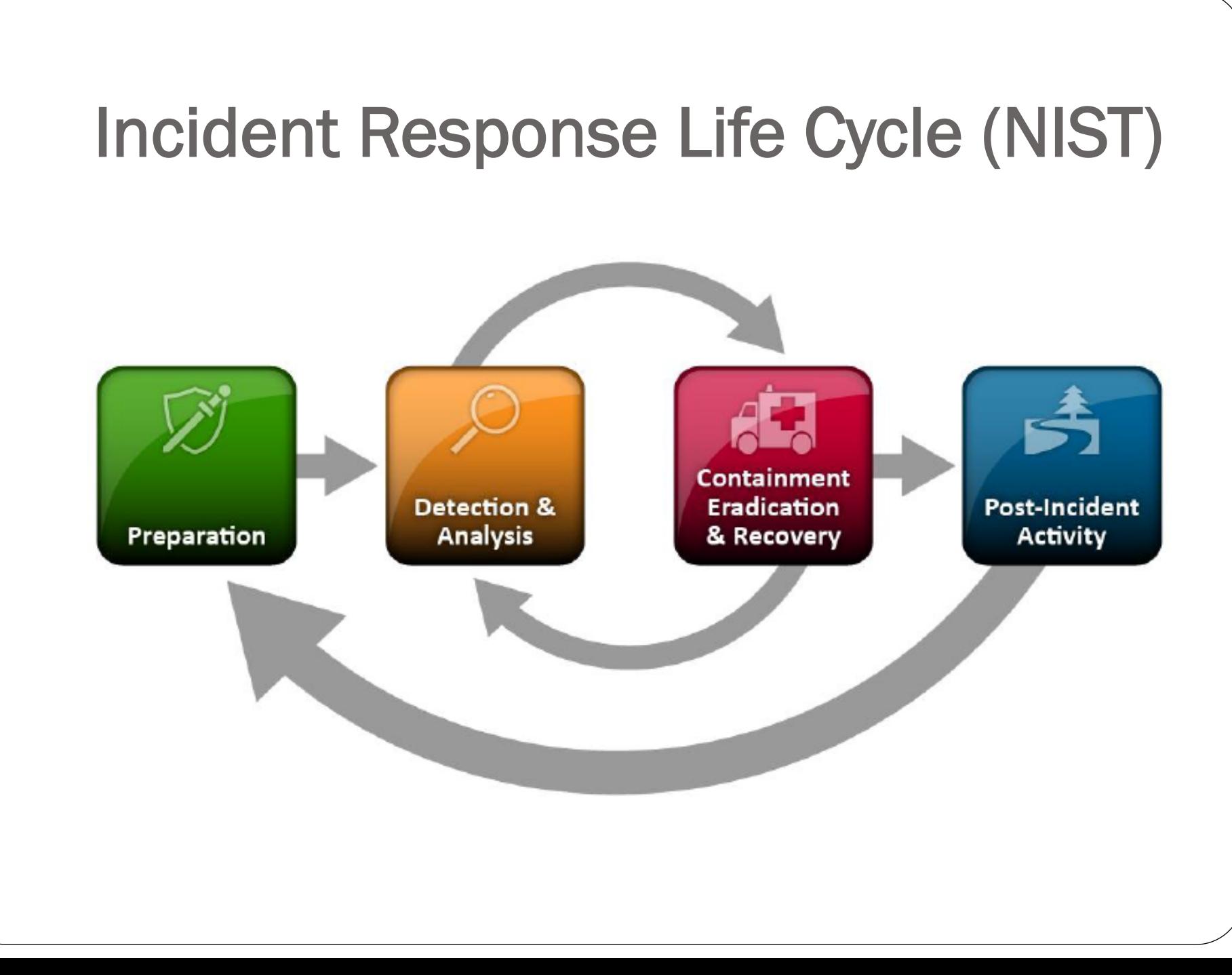

# IR Life Cycle Recap

- **Preparation**: get ready to handle the incident
- **Identification**: detect the incident
- **Containment**: limit the impact of the incident
- **Eradication**: remove the threat
- **Recovery**: recover to a normal stage
- **Lesson Learned**: draw up and improve the process

# Tips for Building Effective Incident Handling Plan (Cont'd)

- Improve vulnerability management Program
- Learn from past incidents and breaches
- Improve incident handling workflow process
- Building centralized monitoring system to protect the infrastructure

#### Web Hacking IR PlayBook

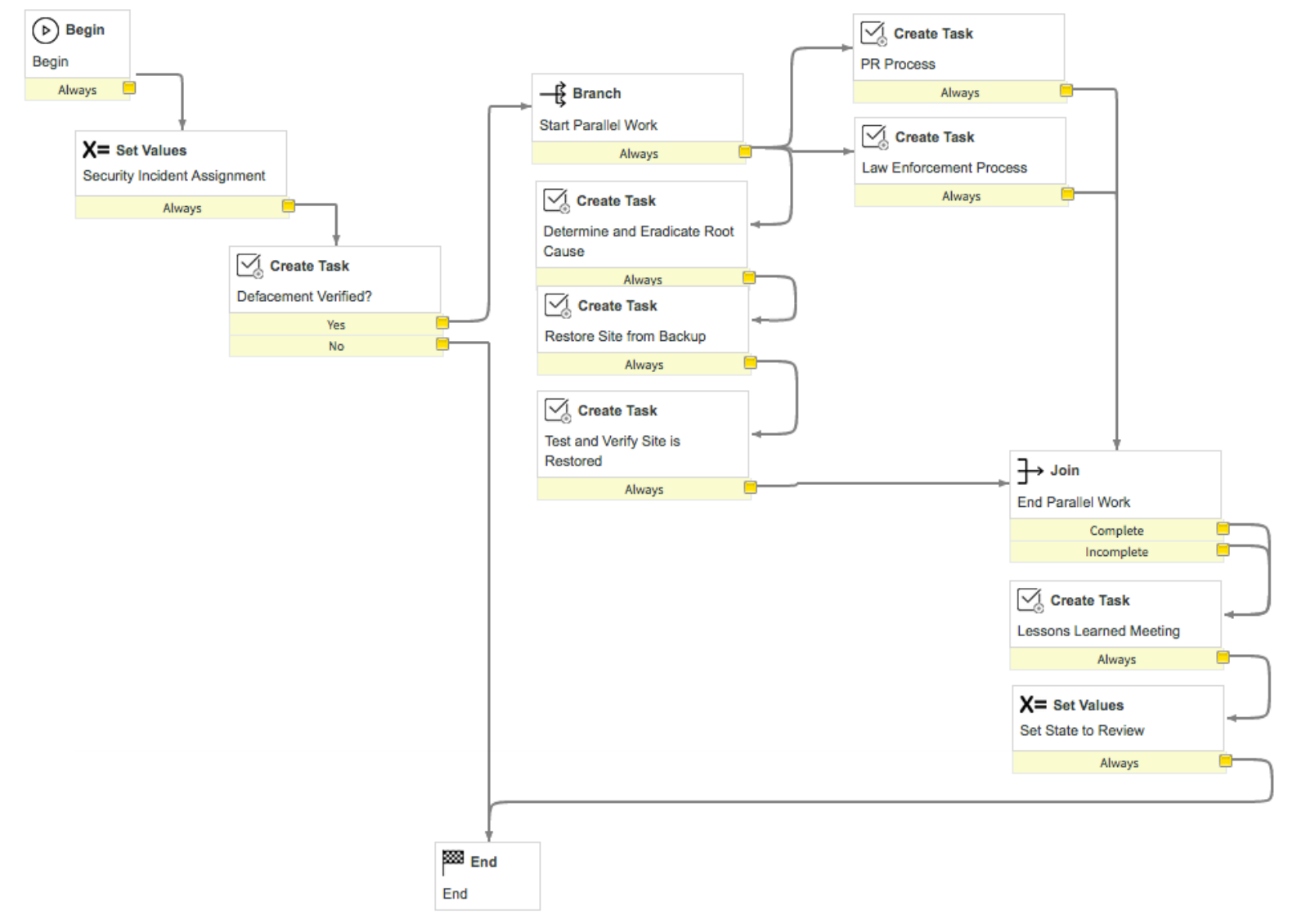

#### Root Cause Web Security Incident

**Most Common Root Cause Problem for Web Hacking Incident :** 

- Vulnerability in Web Apps Itself
- Vulnerability in 3<sup>rd</sup> Party Component Used by Developer (Plugin, AddOn Module, etc)
- Unpatched Operating System
- Vulnerability in Services of OS (Web Server Vuln, DB Server Vuln, etc)

#### IR Step for Web Hacking

- **Preparation**: Prepare before Incident Happen and Ready to Handle Web Security Incident
- **Identification**: detection of Web Hacking Security Incident
- **Containment**: Limit the impact of the Web Hacking Security Incident
- **Eradication**: Removing the Root Cause of Web Hacking Security Incident
- **Recovery**: recover to a normal stage
- **Lesson Learned**: draw up and improve the process

#### IR Step : Preparation

**Objective: Establish contacts, define procedures, and gather information to save time during an attack.** 

- Have up-to-date schemes describing your applicative **components related to the web server**.
- Build a **backup website up and ready**, on which you can publish content.
- Define a procedure to redirect every visitor to this backup website for Disaster Recovery Plan
- Deploy **monitoring tools to quickly detect any abnormal behaviour** on your critical websites.

#### IR Step : Preparation (Cont'd..)

- **Export the web server's log files to an external server (Log Management Server / SIEM)**. Make sure **clocks are synchronized between each server**.
- Reference external contents (static or dynamic) and create a list for each of them.
- Reference **contact points of your hosting provider**.
- Be sure your hosting provider enforces policies to log all events.
- Make sure you have an **up-to-date network map**.

#### IR Step : Preparation (Cont'd..)

#### **Sample Technical Activity for Preparation Phase :**

- 1. Forward Syslog from OS and Access Log from Web Apps Log to Log Management Server / SIEM.
	- Tools : Rsyslog Client and Rsyslog Server ; Filebeat and ELK ; Nxlog ; OSSEC / Wazuh for Host IDS Log.
- 2. Sync Clock Between Server to NTP Server
	- Tools : Ntpd Service (Linux) ;
- 3. Backup Regularly
	- Tools : Bacula ; Amanda
- 4. Monitoring Tools at Endpoint Server
	- Tools : OSSEC (HIDS and FIM) ; Wazuh (HIDS and FIM) ; Sysmon (Windows) ; Samhain (File Integrity Monitoring)

#### IR Step : Identification

**Objective: Detect the incident, determine its scope, and involve the appropriate parties. Usual channels of detection are:** 

- **Webpage monitoring**: The content of a web page has been altered. The new content is either very discreet (an "iframe" injection for example) or obvious (*"Hacked by XXX Crew"*)
- User: **users call or notification** from employees about problems they noticed while browsing the website.
- Security checks with tools such as **Google SafeBrowsing**

# IR Step : Identification (Cont'd..)

#### **Verify the defacement and detect its origin:**

- Check files with static content (in particular, check the modification dates, hash signature).
- Check mashup content providers.
- Check link presents in the web page (src, meta, css, script, …).
- Check log files.
- Scan the databases for malicious content.

# IR Step : Identification (Cont'd..)

#### **Sample Technical Activity for Identification Phase :**

- 1. Check history command in terminal :
	- $\bullet \#$  history
- 2. Check All Logs :
	- **OS Log** (**/var/log/messages ; /var/log/dmesg)**
	- **Authentication Log** (**/var/log/auth.log** ; **/var/log/lastlog ; / var/log/btmp ; last –f /var/log/wtmp** or last –f **/var/log/ utmp ; /var/log/secure ;** )
	- **Web Access Log** (**/var/log/apache2/access.log ; /var/log/ apache2/error.log)**
- 3. Check Network Connection :
	- Netstat Command : **netstat -plant**
- 4. Check Process List :
	- Ps command : **ps -aux**

# IR Step : Identification (Cont'd..)

Sample Technical Activity for Identification Phase :

5. Check Open Files :

 Lsof command : **lsof -p (pid) ; lsof -i** (Look for unusual port listen)

- 6. Check User Account Registered for Susspicious User:
	- Look at /etc/passwd : **cat /etc/passwd**
- 7. Check Scheduler Task:

 Crontab File : **cat /etc/crontab ; ls /etc/ cron.\* ; ls /var/at/jobs**

# IR Step : Containment

**Objective: Mitigate the attack's effects on the targeted environment.** 

- **Backup all data** stored on the web server for forensic purposes and evidence collecting. The best practice here if applicable is to make a complete bit-by-bit copy of the hard-disk containing the web server. This will be helpful to recover deleted files.
- **Check your network architecture map. Verify that the vulnerability exploited by the attacker is not located somewhere else :** 
	- Check the system on which the web server is running,
	- Check other services running on that machine,
	- Check the connections to other systems, which might be compromised.

**If the source of the attack is another system on the network, disconnect it if possible physically and investigate on it.** 

# IR Step : Containment (Cont'd..)

#### **Try to find evidences of every action of the attacker:**

- **Find out how the attacker got into the system in the first place and fix it :** 
	- Web component vulnerability allowing write access: fix the vulnerability by applying the fix.
	- Open public folder: fix the bug.
	- SQL weakness allowing injection: correct the code.
	- Mashup components: cut mashup feed.
	- Administrative modification by physical access: modify the access rights.
- **If required (complex issue and very important web server),**  deploy a temporary web server, up to date with its applications. It should offer the same content than the compromised web server or at least show another legitimate content such as *"Temporary unavailable".* The best is to display a temporary static content, containing only HTML code. This prevents another infection in case the attacker has used vulnerability in the legitimate PHP/ASP/CGI/PL/ etc. code.

# IR Step : Containment (Cont'd..) **Sample Technical Activity for Containment Phase :**

- 1. Move / Change Hacked Page / Defaced Page to Temporary Unavailable Page (Change in A Record / CNAME in DNS Configuration)
- 2. Redirect Hacked Website to Temporary Page / Another Server
- 3. Disconnect Hacked Web App Server from Network

# IR Step : Eradication / Remediation **Objective: Take actions to remove the threat and**

- **Remove all altered content** and replace it with the legitimate content.
- Fixing the finding of vulnerability

**avoid future defacements.** 

 Restored content from earlier backup. Make sure this content is already free from vulnerabilities (if vuln sources is from web apps itself).

#### IR Step : Eradication (Cont'd..)

#### **Sample Technical Activity for Eradication Phase :**

- 1. Remove Hacked Page and Change the Normal Page
- 2. Search / Hunting the Backdoor (**Details in Next Page**) and Remove the Backdoor
- 3. Look for Suspicious process and remove the OS Backdoor / Rootkit :
	- Chkrootkit: http://www.chkrootkit.org/
	- Rkhunter : http://rkhunter.sourceforge.net/
	- Linux Malware Detect : https://github.com/rfxn/linux-malware-detect
	- MalDet : https://github.com/dkhuuthe/MalDet
	- ClamAV : https://www.clamav.net/
	- MalScan : https://github.com/mtingers/malscan
	- NeoPi : https://github.com/Neohapsis/NeoPI

#### Manual Finding Shell Backdoor

- **Checking PHP Backdoor / Web Shell / Backdoor Shell in Advanced :**
- grep -Rn "shell\_exec \*(" /var/www
- grep -Rn "base64\_decode \*(" /var/www
- grep -Rn "phpinfo \*(" /var/www
- grep -Rn "system \*(" /var/www
- grep -Rn "php\_uname \*(" /var/www
- grep -Rn "chmod \*(" /var/www
- grep -Rn "fopen \*(" /var/www
- grep -Rn "fclose \*(" /var/www
- grep -Rn "readfile \*(" /var/www
- grep -Rn "edoced\_46esab \*(" /var/www
- grep -Rn "eval \*(" /var/www
- grep -Rn "passthru \*(" /var/www

#### Manual Finding Shell Backdoor

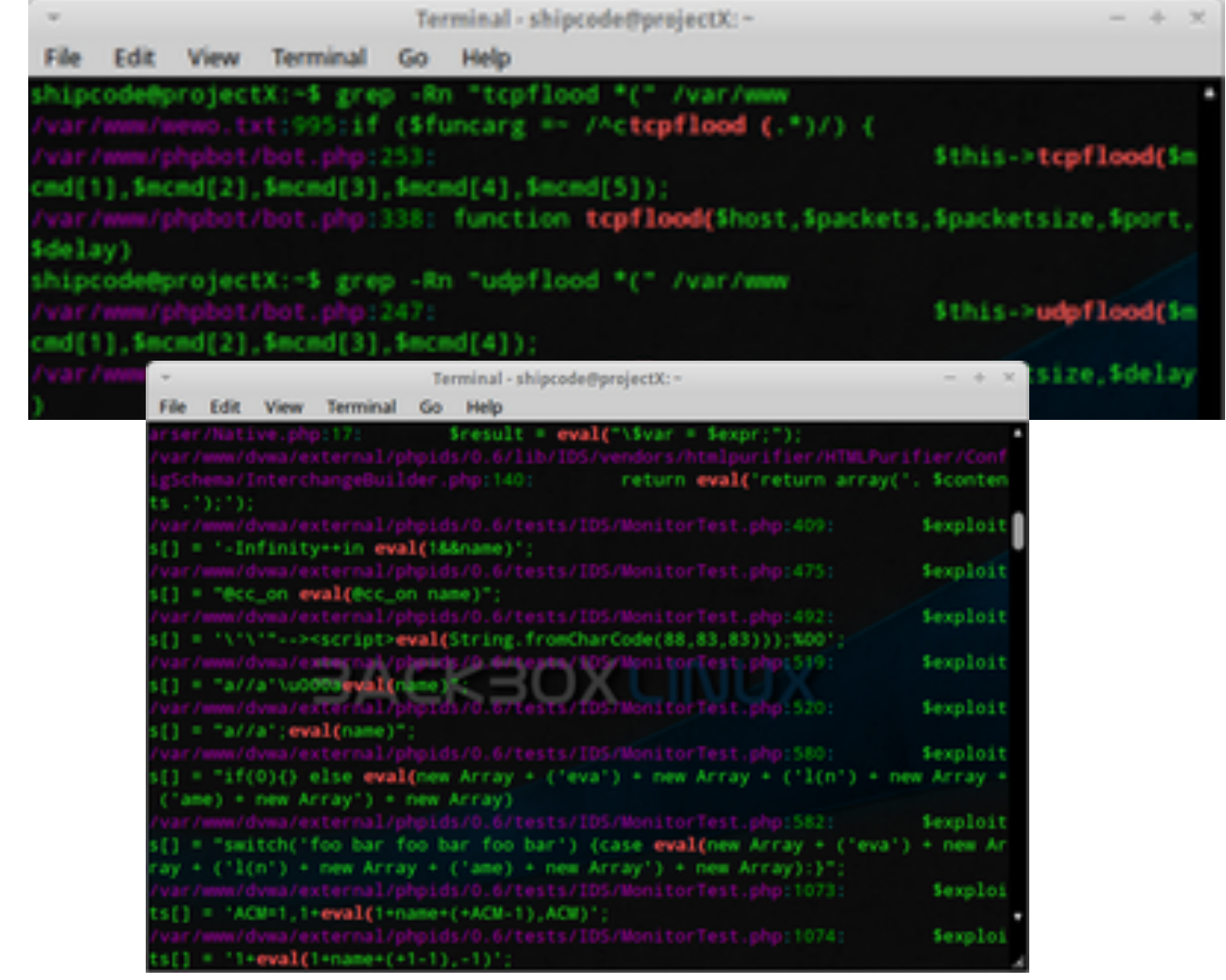

#### Tools to Help Finding Shell Backdoor

 **Checking PHP Backdoor / Web Shell / Backdoor Shell in Advanced :** 

http://www.shelldetector.com/

http://www.whitefirdesign.com/tools/basic-backdoor-scriptfinder.html

http://resources.infosecinstitute.com/web-shell-detection/

http://25yearsofprogramming.com/blog/2010/20100315.htm

http://resources.infosecinstitute.com/checking-out-backdoorshells/

https://bechtsoudis.com/hacking/detect-protect-from-phpbackdoor-shells/

#### IR Step : Recovery

**Objective: Restore the system to normal operations.** 

- **Change all user passwords**, if the web server provides user-authentication, and you have evidence/reasons to think the passwords may have been compromised. This can require a large user communication
- **If backup server has been used, restore the primary web server component as nominal**

#### IR Step : Recovery (Cont'd..)

#### **Sample Technical Activity for Recovery Phase :**

- 1. Restore from Backup Files
- 2. Make Sure the Backup Contain no Backdoor
- 3. Patch Vulnerability from Last Backup

#### IR Step : Lesson Learned

**Objective: Document the incident's details, discuss lessons learned, and adjust plans and defences. Communication** 

 If the defacement has been visible for part of your users, plan to explain the incident publicly.

#### **Report**

 A crisis report should be written and made available to all of the involved parties.

## IR Step : Lesson Learned (Cont'd..)

The following themes should be described:

- Initial detection;
- Actions and timelines;
- What went right;
- What went wrong;
- **·** Incident cost.

In case of vulnerability discovery, **report any undocumented vulnerability** lying on a product running on the web server (like a PHP forum) to its editor, so that the code can be upgraded in order to release a fix.

#### What to Do After IR Step Done

- Hardening
	- Hardening the Infrastructure (Web Server, DB Server)
	- Hardening the Web App (Source Code Review, Penetration Testing)
- Implementation Web Application Firewall
- $\bullet$  Implementation IDS / IPS
- Implementation File Integrity Monitoring
- Implementation Patch Management Program

# Hardening (1)

#### **Hardening the Infrastructure**

- v Operating System Hardening Reference : ØLinux, Windows Server, Solaris Server Hardening : https://www.cisecurity.org/cis-benchmarks/
- v Web Server Hardening :

ØApache Hardening Reference :

https://www.cisecurity.org/benchmark/apache\_http\_server/

ØNginx Hardening Reference :

https://geekflare.com/nginx-webserver-security-hardeningguide/

ØIIS Hardening Reference :

https://www.cisecurity.org/benchmark/microsoft\_iis/

# Hardening (2)

- **Hardening the Infrastructure**
- vDB Server Hardening :
	- ØMySQL Hardening Reference :
		- https://www.cisecurity.org/benchmark/oracle\_mysql/
	- ØMS SQL Hardening Reference :
		- https://www.cisecurity.org/benchmark/
		- microsoft\_sql\_server/
	- ØPostgreSQL Hardening Reference :
		- https://www.cisecurity.org/benchmark/postgresql/
	- ØOracle hardening Reference :
		- https://www.cisecurity.org/benchmark/oracle\_database/

# Hardening (3)

#### **Hardening the Web Apps**

- \* Conducting Regular Security Assessment (Penetration Testing, Vulnerability Assessment)
- v Perform Source Code Review Analysis (Static and Dynamic Analysis)

Tools Reference :

https://www.owasp.org/index.php/Source\_Code\_Analysis\_Tools

https://github.com/mre/awesome-static-analysis

v Employ Secure SDLC Model in Web Apps Development

https://www.owasp.org/index.php/Secure\_SDLC\_Cheat\_Sheet https://resources.infosecinstitute.com/intro-secure-softwaredevelopment-life-cycle/

#### Implementation Web Application Firewall

- **Notable Open Source WAF :** 
	- a. Apache ModSecurity
	- b. Nginx NAXSI
	- c. AQTronixWebKnight (Microsoft IIS Platform)
	- d. Vulture Project : https://www.vultureproject.org/
	- e. Lua-Resty-Waf (See CDEF Magazine : 2nd Edition https://cdef.id/2nd-edition-bulletin-released/ Tutorial Building Lua-Resty-Waf in Bahasa Indonesia by Cyber Defense Community Member Rendra Perdana)

Implementation IDS / IPS

- **Notable Open Source IDS / IPS :**  a. SNORT
	- b. Suricata
	- c. BRO IDS

#### Implementation File Integrity Monitoring

#### **Q : Why FIM?**

**A** : **To Monitor Changes in Your Web Apps, especially in Homepage to monitor defacement / changes from unauthorized user.** 

**Notable Open Source File Integrity Monitoring : V** OSSEC

https://ossec-docs.readthedocs.io/en/latest/manual/syscheck/

**Vazuh** 

https://documentation.wazuh.com/3.x/user-manual/capabilities/ file-integrity/index.html

 $\triangle$  SAMHAIN

https://www.la-samhna.de/samhain/MANUAL-2\_4.pdf

## Implementation Patch Management Program (1)

 Always subscribe with your vendor security advisory for information patch regarding specific issue within your infrastructure :

Example :

https://www.securityfocus.com/

https://nvd.nist.gov/

https://secuniaresearch.flexerasoftware.com/community/ advisories/

#### Implementation Patch Management Program (2)

- **Define All Asset and Inventory** in Your Organization
- **Prioritize Each of Asset** based on **Criticality** and / or the **Business Needs**
- Create **Patch Management Program** for Your Company
- **Define the Strategy for Patch Management** for Every Infrastructure in your Organization (e.g : **Testing Procedure, Roll Back Procedure, Testing Environment, Documentation of SOP**)
- **Employ Patch Management Technology** to Help you Speed up the Process.

#### FINISH

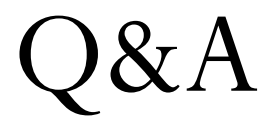